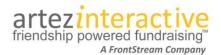

As part of our commitment to continuously updating and enhancing our fundraising system, we are thrilled to announce our latest enhancements.

#### What's new in the system?

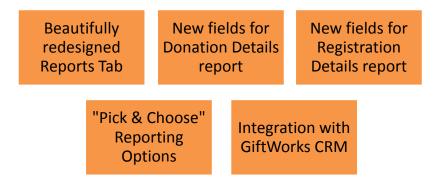

#### A beautifully redesigned Reports Tab

We've upgraded the Reports tab to make it easier for administrators to move between standard reports, custom reports, and the new "saved version" of a customized report! All our reports can now be found on a single screen. When a user hovers over the name of a report, a description will appear.

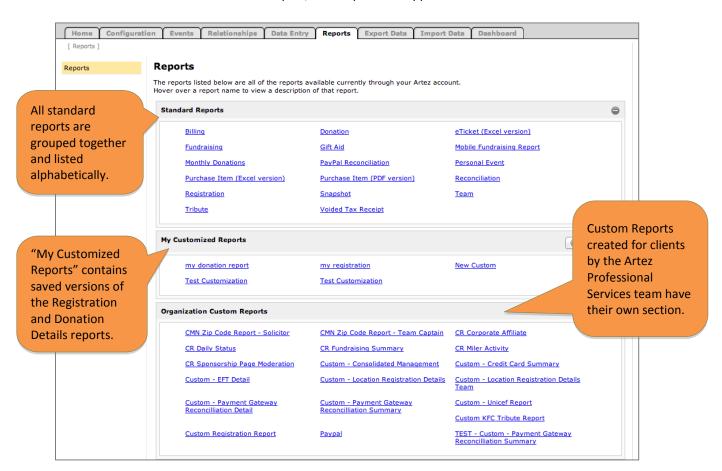

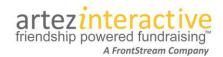

## New fields added to the Donation Details report

We have added a number of new fields to the Donation Details report that previously were unavailable or only found in the Snapshot report. The most important addition to this report is the inclusion of UDFs (User Defined Fields). UDFs are the questions asked in the "Survey Questions" area on a donation or registration form.

| New Field                        | Description                                                                                                    |
|----------------------------------|----------------------------------------------------------------------------------------------------|
| Constituent ID                   | System-generated unique number assigned to the donor.                                                                                                    |
| Event ID                         | System-generated unique number assigned to the event.                                                                                                    |
| Transaction ID                   | System-generated unique number for the transaction (credit card/PayPal) associated to the donation.                                                                                                    |
| Title                            | Indicates the title chosen by the donor at time of donation. (ie. Mr, Ms.)                                                                                                    |
| Mobile Donation                  | Indicates if donor gave through a mobile donation page. (Yes or No)                                                                                                    |
| Solicited Donation               | Indicates if the donation was solicited (Meaning: The donor gave to a registrant on the system). "Team" would appear if it was a direct team donation, "Individual" for donations to a participant, and "Self Sponsor" for self-sponsored donations. If the donation is not solicited, the field would be blank. |
| Solicitor ID                     | Indicates the solicitor's (Registrant's) Constituent ID. Will only be populated on the record for a solicited donation.                                                                                                    |
| Donor Name Scroll Permission     | Indicates if the donor has given permission for their name to appear on the registrant's personal page activity list. "Y" or "N" would be populated based on the donor's response to the question.                                                                                                    |
| Donor Donation Scroll Permission | Indicates if the donor has given permission for their donation amount to appear on the registrant's personal page activity list. "Y" or "N" would be populated based on the donor's response to the question.                                                                                                    |
| Transaction Status               | Indicates the payment status as displayed on the donor record inside the system on the Relationships tab. Possible values are: Failed, Pending, Succeeded, Voided.                                                                                                    |
| Processing Date and Time         | Payment gateway processing date & time. YYYY-MM-DD HH:MM:SS.                                                                                                    |
| Payment Date and Time            | Artez processing date & time. YYYY-MM-DD HH:MM:SS.                                                                                                    |
| Payment Method                   | Indicates the payment method used to make the donation. Possible values are: Cash, Credit Card, PayPal.                                                                                                    |
| Credit Card Transaction ID       | Transaction number that is passed back from the payment gateway.                                                                                                    |
| Authorization Number             | Authorization number that is passed back from the payment gateway.                                                                                                    |
| Batch ID                         | If the donor was created through data entry, this column would be populated with the associated Batch ID. If the transaction source is not Data Entry, the field will be blank.                                                                                                    |
| User Defined Fields              | The Donation Details report will only display the UDFs that have been made visible on a donation page and were answered by a donor.                                                                                                    |

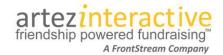

# New fields added to the Registration Details report

We have added a number of new fields to the Registration Details report that previously were unavailable or only found in the Snapshot report. The most important addition to this report is the inclusion of UDFs (User Defined Fields). UDFs are the questions asked in the "Survey Questions" area on a donation or registration form.

| New Field                        | Description                                                                                                    |
|----------------------------------|----------------------------------------------------------------------------------------------------|
| Constituent ID                   | System-generated unique number assigned to the registrant.                                                                                                    |
| Event ID                         | System-generated unique number assigned to the event.                                                                                                    |
| Transaction ID                   | System-generated unique number for a transaction associated to the registration.                                                                                                    |
| Title                            | Title chosen by the participant at the time of registration. (ie. Mr, Ms.)                                                                                                    |
| Emergency Contact 1 Extension    | The extension number entered in the emergency contact 1 extension field during registration. If a value was not entered during registration, the field will be blank.                                                                                                    |
| Emergency Contact 2 Extension    | The extension number entered in the emergency contact 2 extension field during registration. If a value was not entered during registration, the field will be blank.                                                                                                    |
| Registered By                    | If a registrant was registered by another user, this field will populate with the Constituent ID of the participant that registered this individual. If a registrant was not registered by another person, the field will be blank.                                                        |
| Registered By – First Name       | If a registrant was registered by another user, this field will populate with the First Name of the participant that registered this individual. If a registrant was not registered by another person, the field will be blank.                                                            |
| Registered By – Last Name        | If a registrant was registered by another user, this field will populate with the Last Name of the participant that registered this individual. If a registrant was not registered by another person, the field will be blank.                                                             |
| Location Type                    | If the user registered under a location associated to a location type, the name of the location type will appear in this field.                                                                                                    |
| Mobile App                       | Indicates if a registrant logged into a mobile fundraising app and which type of device they used. Values include: "Android", "iOS", or (if the registrant had logged into both device types) "Android, iOS". If a registrant has not logged into the mobile app, the field will be blank. |
| Scoreboard Permission Individual | A "Y" or "No" indicates if the registrant has given permission for their name to appear on the event scoreboard.                                                                                                    |
| Personal Page Message            | Indicates if the default personal page message has been changed by the user. A value of "Default" appears if the personal message was not edited. "Modified" appears if the personal message has been updated.                                                                             |
| Participant Number               | Indicates the participant number assigned to the user if waves have been enabled for the registrant's location. If registrant did not register in a wave, the field will be blank.                                                                                                    |
| Wave Name                        | Indicates the name of the registrant's location wave. If registrant did not register in a wave, the field will be blank.                                                                                                    |
| Start / Wave Time                | Indicates the registrant's wave start time. If registrant did not register in a wave, the field will be blank.                                                                                                    |
| Transaction Status               | Indicates the registration fee transaction status as displayed on the user's record inside the system on the Relationships tab. Possible values are:                                                                                                    |

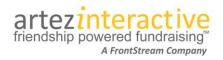

|                          | Failed, Pending, Succeeded, Voided. If a registration fee was not paid, the field will be blank.                                      |
|--------------------------|----------------------------------------------------------------------------------------------------|
| Processing Date and Time | Payment gateway processing date and time. Format YYYY-MM-DD HH:MM:SS. If a payment was not associated to this registration, the field |
|                          | will be blank.                                                                                                    |
| Payment Date and Time    | Artez processing date and time. Format YYYY-MM-DD HH:MM:SS. If a                                                                      |
|                          | payment was not associated to this registration, the field will be blank.                                                             |
| Paid by – First Name     | First Name of the person who paid the registration fee.                                                                               |
| Paid By – Last Name      | Last Name of the person who paid the registration fee.                                                                                |
| Payment Status           | Indicates the registration fee payment status as displayed on the user                                                                |
|                          | record in the Relationships tab. Possible values are Not Applicable, Paid                                                             |
|                          | Status, Pending Status, Waived. If a fee does not apply to this                                                                       |
|                          | registration, the field will be blank.                                                                                                |
| Batch ID                 | If the registration was created through data entry, this column would be                                                              |
|                          | populated with the associated Batch ID. If the registration source is not                                                             |
|                          | Data Entry, the field will be blank.                                                                                                  |
| Language Preference      | Indicates the registrant's language preference. Possible values are English or French.                                                |
| Email Contact Permission | Indicates the registrant's response to the Email Contact Permission question. Values are: Yes or No.                                  |
| Post Contact Permission  | Indicates the registrant's response to the Post Contact Permission question (Mail). Values are: Yes or No.                            |
| User Defined Fields      | The Registration Details report will only display UDFs that have been                                                                 |
|                          | made visible on a registration page and were answered by a participant.                                                               |

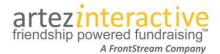

### "Pick and choose" reporting with new customization and saving options!

With the addition of new fields to the Donation and Registration Details reports, we have also added the ability for administrators to choose which fields are displayed when generating those reports. Artez administrators may also save a customized version of the Registration Details or Donations Details reports for future use. Please note: This functionality is currently only available for the Donation Details and Registration Details reports.

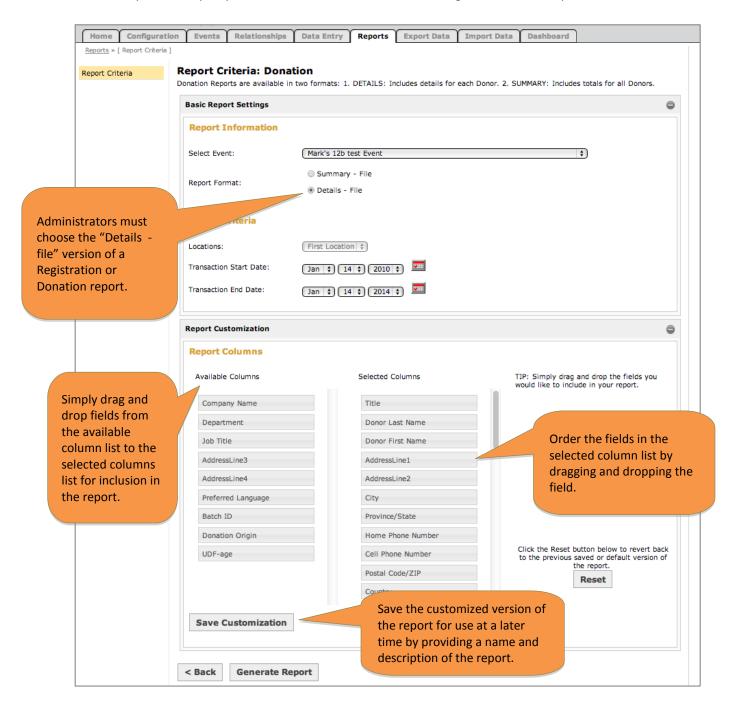

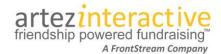

### Integration with GiftWorks CRM

Artez is now integrated with GiftWorks, a Customer Relationship Management (CRM) database designed for charities and nonprofit organizations! Artez and GiftWorks clients can transfer donations made through the Artez system into their GiftWorks database.

#### How to transfer donation records from Artez to GiftWorks:

Artez administrators must first access the "API Setup and Configuration" section of the Configuration tab and note their unique Organization ID, Password and Server information.

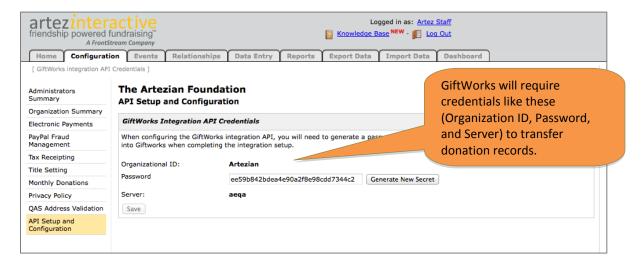

Inside GiftWorks, access "Other Settings" > "Tools, Updates and Integration" > "Artez Interactive Settings".

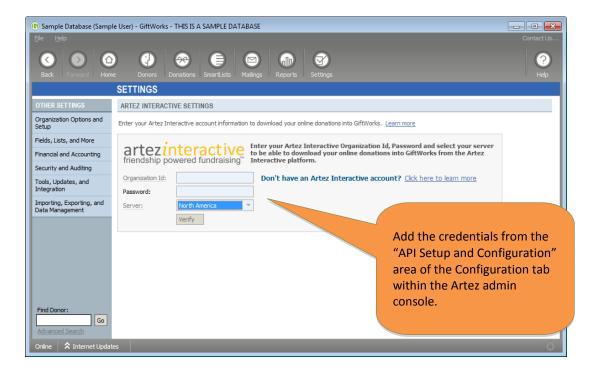

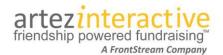

#### What data is transferred from Artez to GiftWorks?

Basic donation and addressing information is available for transfer from Artez into the associated fields in the GiftWorks database. Administrators can choose, review, edit and/or assign a fund to donor records before import.

#### The following fields can be imported into GiftWorks:

- DonorTitle
- DonorFirstName
- DonorLastName
- DonorOrganization
- DonorAddress1
- DonorAddress2
- DonorAddress3
- DonorAddress4
- DonorApartment
- DonorCity
- DonorState
- DonorCountry
- DonorPostalCode
- DonorEmail
- DonorPhone
- DonationDate
- Amount
- PaymentMethod

#### When is data transferred from Artez to GiftWorks?

Administrators must decide when they want to transfer Artez records into GiftWorks. The GiftWorks user interface allows administrators to manually decide which records to import and when the import should occur. GiftWorks includes tools to help users match a new Artez donor record with an existing GiftWorks donor record.

#### How are monthly donation records represented inside GiftWorks?

A new donation record will be created for each monthly (reoccurring) gift.

#### Can registrant or team records be transferred into GiftWorks?

At this time, only donation information can be moved into GiftWorks through the Artez integration.

#### How can I learn more about the GiftWorks CRM?

If you are interested in learning how the GiftWorks CRM can benefit your organization, you can visit the website <a href="https://www.giftworksconnect.com">www.giftworksconnect.com</a>, call the GiftWorks sales team at 888-323-8766 x 2 or tweet <a href="mailto:ogiftworks">ogiftworks</a>!

This document was prepared as a "preview version" for clients. Some features may be subject to final changes.

For the most updated information about features in this release, visit the Artez Knowledge Base and view

materials under "Latest Release" or search by keyword.

http://support.artez.com